# What's New in Primafact 5

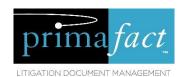

## Upgrade Feature Overview

Primafact 5 offers an array of new workflow and file review features designed to improve team efficiencies and maximize file knowledge.

| A New Lo     | ok                                                                                                    |     |    |
|--------------|----------------------------------------------------------------------------------------------------|-----|----|
| ✓            | Enhanced viewing features, including the new <b>Document Preview</b> Pane make it easier than ever to review documents.                                                                                                    |     | 2  |
| Improved     | Case Knowledge Tools                                                                                                    |     |    |
| ✓            | The <b>Details Screen</b> ramps up file review with "at a glance" access to key case details                                                                                                    | ••• | 3  |
| ✓            | <b>Document List Views</b> flexibly filters & sorts documents so you can zero in on specific case content                                                                                                    |     | 4  |
| ✓            | Enhanced Annotation Issue Coding lets you code by category for improved annotation assembly and review                                                                                                    |     | 5  |
| ✓            | <b>List Export</b> quickly assembles lists of documents and annotations by select criteria (service status, exhibit numbers, witness prep issues and more)                                                                  |     |    |
| Improved     | Team Efficiencies                                                                                                    |     |    |
| ✓            | <b>In-app Messaging</b> keeps teams 'in the loop' with a record of document-related messages                                                                                                    |     | 7  |
| ✓            | Outlook Integration lets you send email and attachments to Primafact for easier filling                                                                                                    | ••• | 8  |
| ✓            | The <b>Filing Center</b> makes document intake and filing more efficient                                                                                                    |     | 9  |
| $\checkmark$ | Task Management keeps you on top of your team's document-related tasks                                                                                                    |     | 10 |
| $\checkmark$ | Auto-Complete gets documents named faster and more accurately                                                                                                    |     | 11 |
| ✓            | <b>Advanced Page Numbering</b> makes it easy to apply page numbering to document sets                                                                                                    |     | 11 |
| Optional     | Mobility Add-On                                                                                                    |     |    |
| ✓            | The Primafact Mobility Suite, available for iOS and Android, keeps you connected with live access to your Case documents. On-the-go annotation, messaging and delegation tools keep teams productive while you're off-site. |     | 12 |

#### A New Look

Primafact 5 makes document management more convenient than ever with new viewing features designed to identify documents faster, with less effort.

#### Preview Pane

The new preview pane displays your selected document alongside your index.

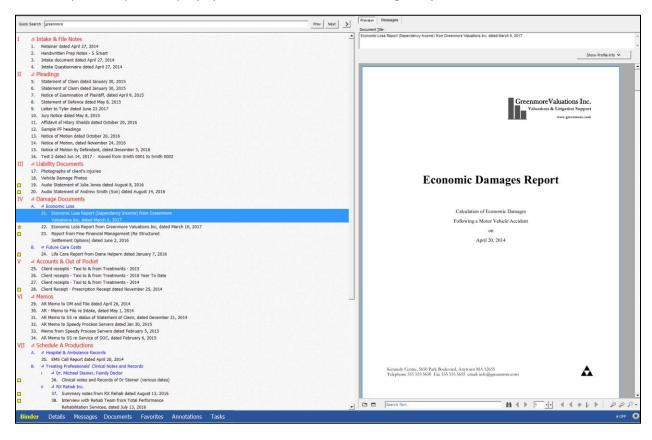

You can even create annotations directly in the preview.

Added views offer document grouping and filtering options that display case information in a way that's most relevant to you.

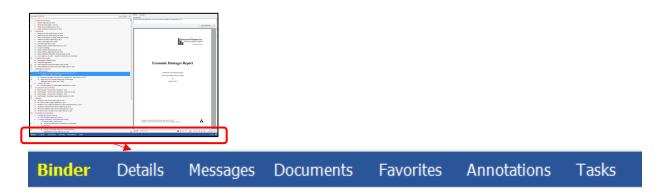

## **Improved Case Knowledge Tools**

Primafact 5 offers flexible viewing tools that make it easier to build and review your case.

#### Case Details Screen

Get up to speed quickly with "at a glance" access to key file details, including space for a client photo.

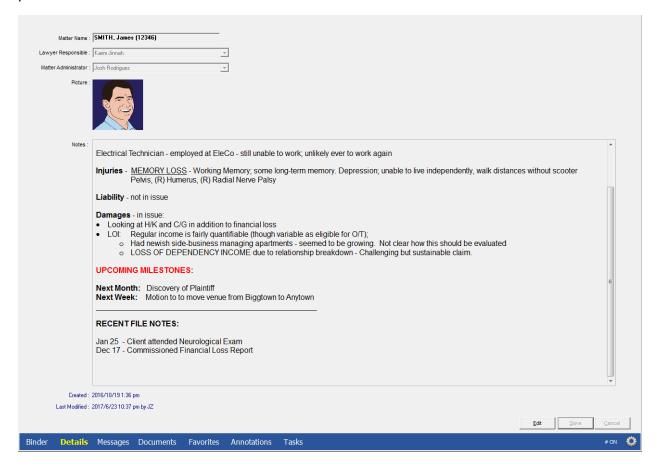

#### **Document List Views**

This new view lets you see all of your case documents with powerful searching and grouping features designed to identify and sort documents quickly.

Display selected document profile attributes for "at-a-glance" access to profile information such as document source and service history. You can quickly filter lists by title, keywords and profile content.

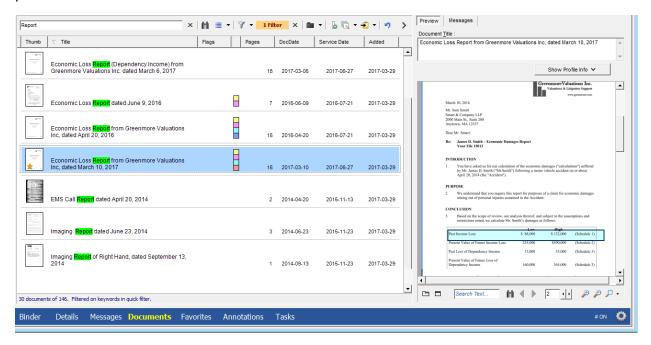

**List Export** instantly assembles lists of documents grouped and sorted by criteria such as service status, exhibit numbers, witness prep issues and more, so you can paste to Excel for reports and analysis.

#### **Enhanced Annotation Coding**

New Issue Coding tools make it easier to meaningfully assemble your reviewed materials. The Case Issue feature lets you create a Master issue list, and customizable issues for each case.

#### Coding Annotations by Issue

Improved features include more robust annotation form, with customizable fields and drop-down **Type** and **Issues** menus.

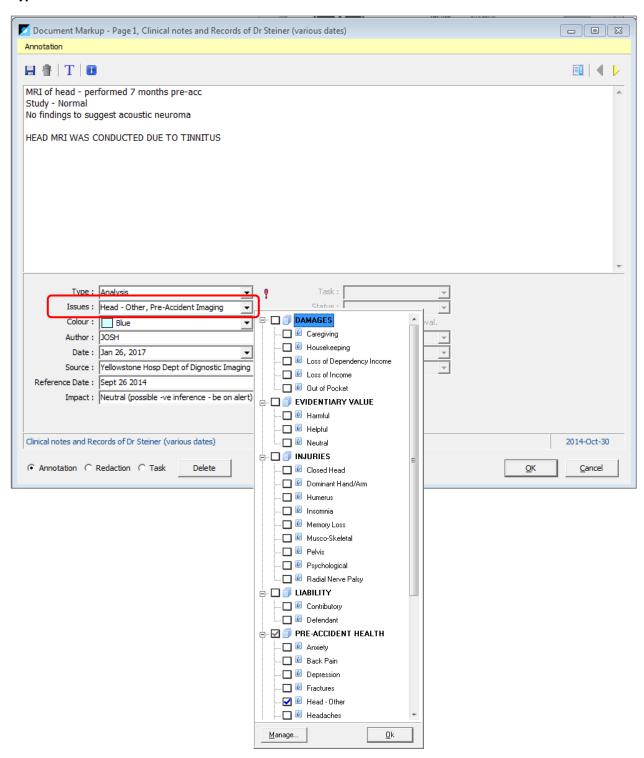

#### **Reviewing Annotation Issues**

The Annotations view is an interactive list that offers flexible options for grouping, sorting, and filtering annotations, for improved file preparation and review.

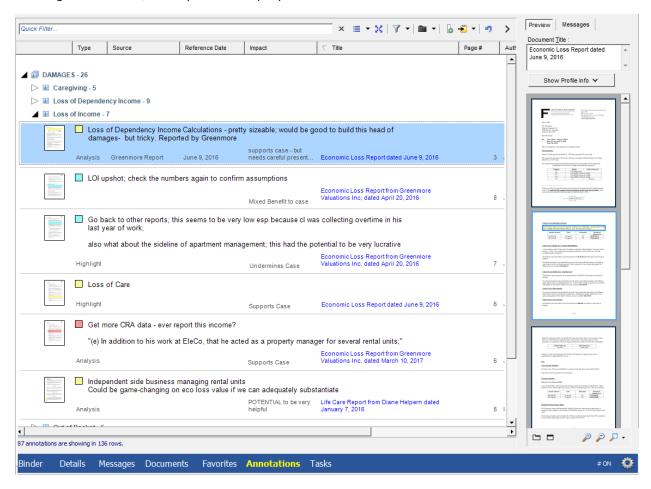

Filtered lists can be copied to Excel for detailed analysis and review, such as preparing a list of issues for witness preparation, or reviewing pre-accident health or development of a specific head of damages.

## **Improved Team Efficiencies**

#### In-App Messaging

Primafact's new In-App Messaging make it easy for teams to communicate about Primafact documents, using easy-to-manage inboxes within Primafact, reducing email load.

Messages stay connected to documents for team review (teams can view messages attached to documents even if they did not send or receive the messages), preserving document messaging history.

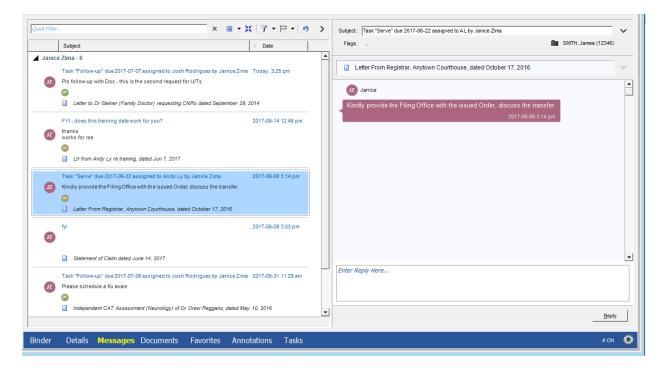

#### **Outlook Integration**

Primafact now integrates more seamlessly with Outlook, allowing users to **drag & drop Outlook messages** directly to Primafact. Primafact's import engine converts .msg files to native Primafact documents so you no longer have to convert to PDF or Print to Primafact to manage your emails as native Primafact documents.

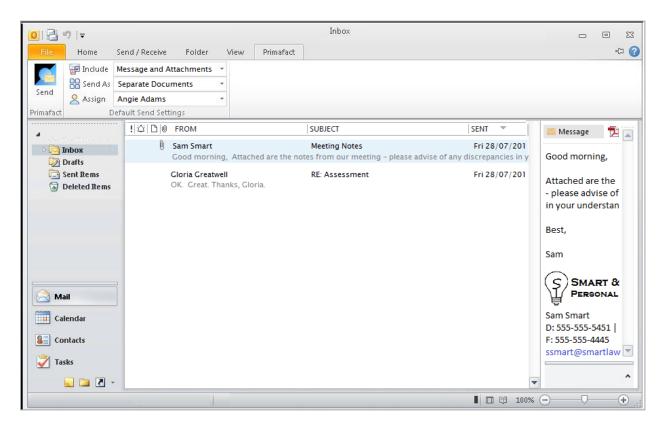

For improved workflow the new **Send to Primafact** Outlook plug-in lets users send emails and attachments directly to their assistant's Filing Queue – so the original email gets filed without added forwarding headers.

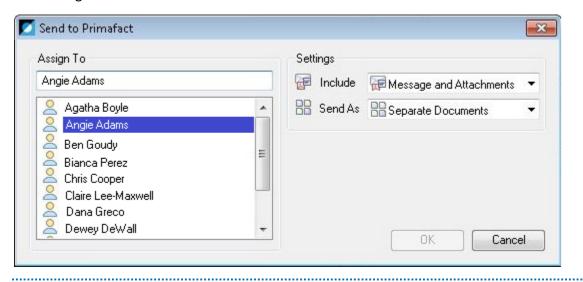

#### Filing Center

Primafact's Filing Center is designed to streamline new document intake. This separate Primafact window is divided into three sections:

- Filing Queue (list of new inbound documents for filing)
- Preview pane (speeds up document identification and naming)
- ✓ Destination pane (lets users readily file the document without leaving the Filing Queue

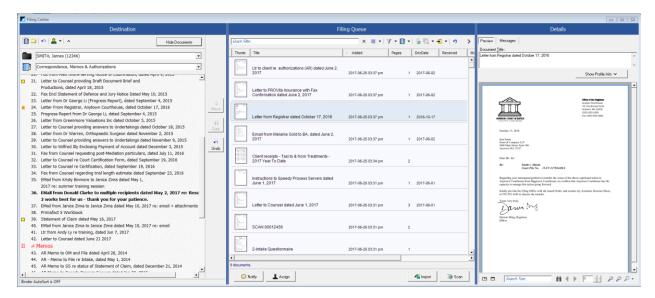

The Filing Center integrates with Primafact's new **in-app document messaging**, making it easy to notify file owners that new documents have arrived. The **Assign** button makes it easy to redirect documents to the proper handler for filing.

Batch coding capability makes it easy to group documents for more efficient processing.

#### Task Management

New Task Management tools let you create and manage tasks linked to your case documents.

You can assign tasks to yourself or other users, along with a due date and instructions. Colour-code for ease of identification. You can even code by issue to consolidate issue-related activities.

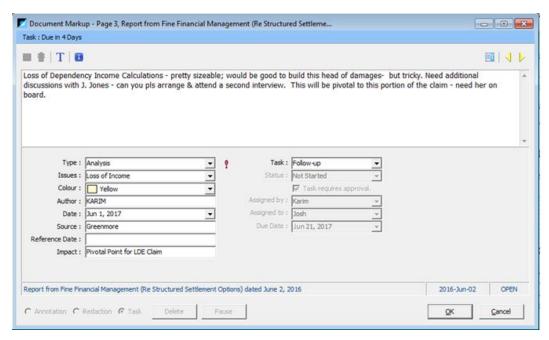

All Tasks assigned to a Case can be reviewed on the **Task** View of that case. Users can all see all of their own global Primafact tasks (including tasks they have delegated or created) on their **My Tasks** tab.

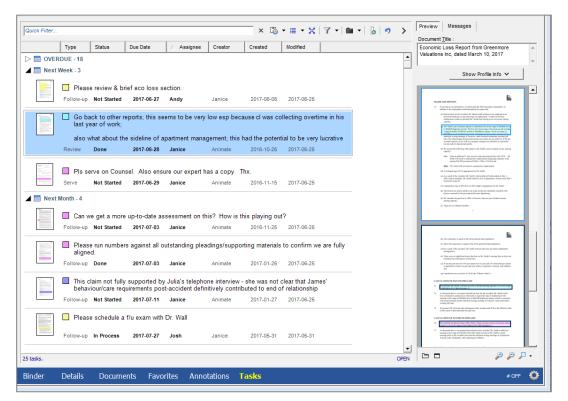

#### Auto-Complete

Set up auto-complete entries at the Global, Case, or user level to speed up document naming and other text input. Create customized "shortcuts" that expand to specified words and phrases -e.g. LT = "Letter to", "SOC" = "Statement of Claim"; "OC = Opposing Counsel" etc.

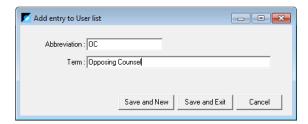

Lists can be shared among team members using export and import tools.

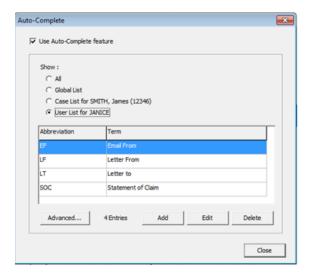

#### Binder Page Numbering

Easily apply page numbering to entire binders (or tabs, or sections) in a single operation. New numbering options allow you to number entire binders, tabs, or sections from beginning to end, (You can continue to number documents individually starting at Page 1 if you prefer.)

Enabled binder numbering automatically adjusts to accommodate added, removed, or re-ordered documents. The same document may be assigned different page numbers (at the same time) in different binders.

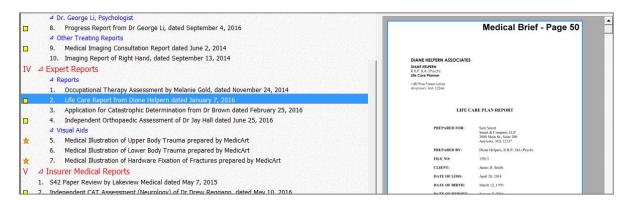

## **Primafact Mobility Suite**

### (Optional Add-In)

The Primafact Mobility Suite, a separate module available for iOS and Android, keeps you connected with live access to your Case documents. On-the-go annotation, messaging and delegation tools keep teams productive while you're off-site.

#### Stay Productive

Designed with the busy litigator in mind, Primafact's mobility suite offers context-appropriate tools to keep you effectively in touch with your live case documents from your favorite mobile device.

Review documents, share files, make annotations and collaborate with staff in real-time from your iPhone, iPad, or Android device.

#### Case Gallery

The Case Gallery displays all your cases, recent cases, and the number of new messages you have in your Primafact Inbox:

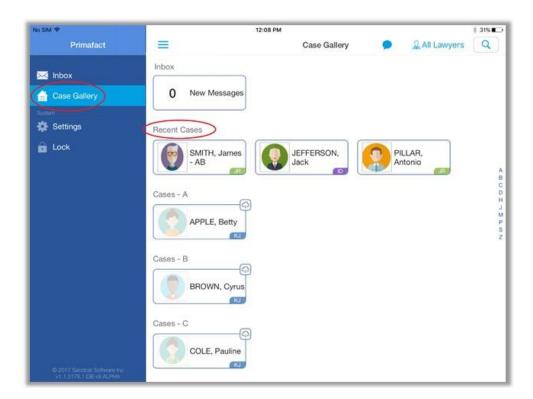

#### Case Overview

Familiarize yourself with key case details from the Case Home screen:

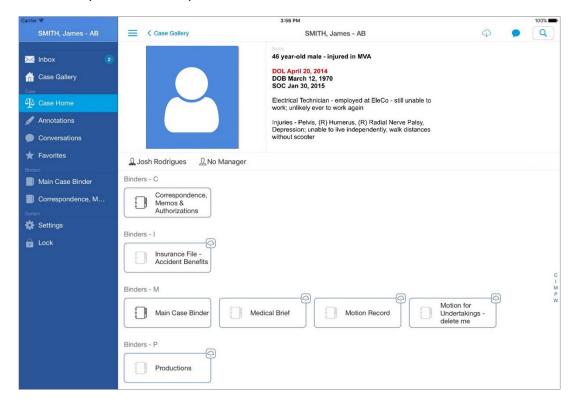

#### **Easy Document Access**

Viewing a document is quick and easy too. Simply tap on a Binder in your selected Case to see your documents organized in Primafact's familiar Trial Binder view.

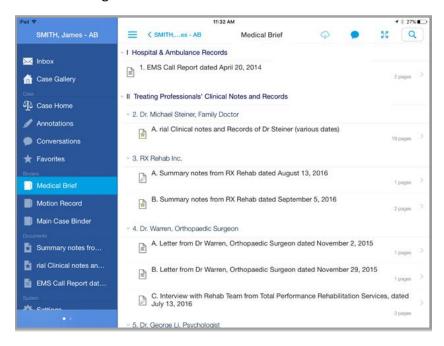

Tap to open any document, with up-to-date Annotations, Conversations (in-app messaging) and Document Profile information at your fingertips:

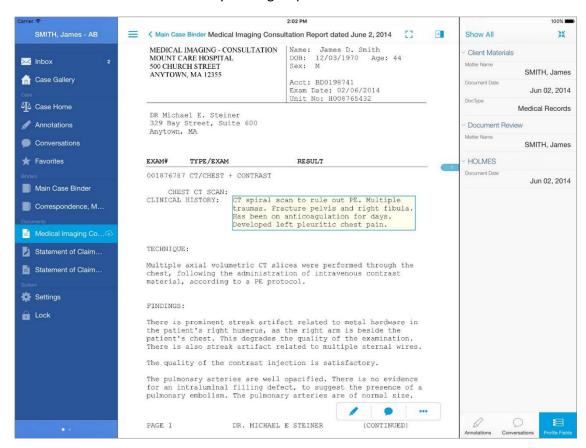

#### Stay in Touch

Easily review Conversations, send and receive Primafact messages to provide input and keep on top of files – anywhere your practice takes you.

.....

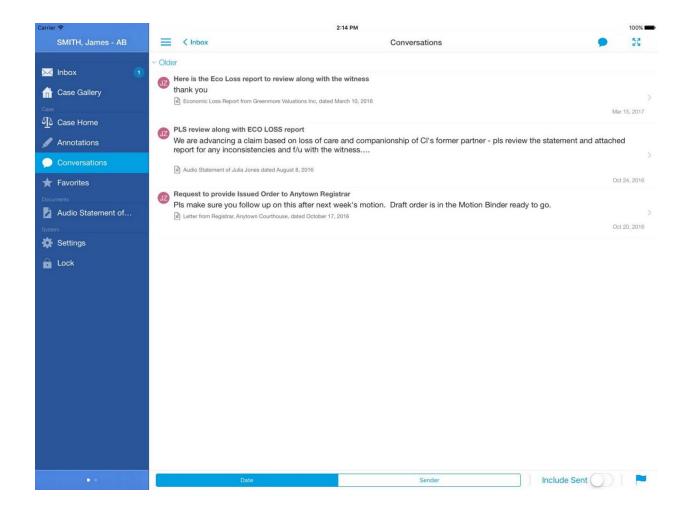